**Sveučilište u Zagrebu PMF – Matematički odsjek**

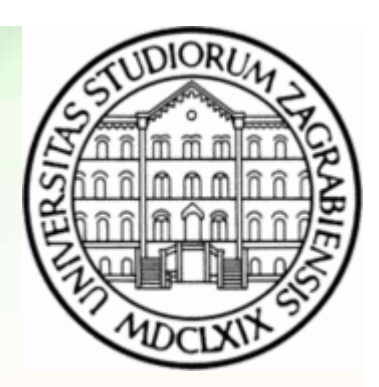

# Mreže računala

Vježbe 10

**Zvonimir Bujanović Luka Grubišić Vinko Petričević**

### **JavaScript**

- JavaScript je programski jezik prvenstveno namijenjen za davanje dinamičnosti web-stranicama.
- Moderna web-stranica = HTML5 + CSS3 + JavaScript.
- Sintaksom sličan C/C++, objektno orijentiran.
- U novije vrijeme se koristi i na serverskoj strani web-a (Node.js).
- Na ovim vježbama ćemo samo demonstrirati mogućnosti JavaScript-a kroz nekoliko primjera.
- Puno više detalja  $\rightarrow$  Računarski praktikum 2.

# Što može JavaScript?

- ubaciti dinamički sadržaj na web stranicu;
- reagirati na događaje (npr. prelazak miša preko nekog objekta, klik miša, završetak učitavanja stranice, ...);
- čitati i mijenjati sadržaj HTML dokumenta;
- izvršiti validaciju podatka koje je unio korisnik prije njihovog slanja serveru;
- razmijenjivati podatke sa serverom bez potrebe ponovnog učitavanja cijele stranice ("Ajax");
- kreirati "kolačiće" (eng. cookies) mehanizam zapisivanja i čitanja podataka na korisnikovom računalu.

#### (Bonus) Literatura za JavaScript

- RP2 materijali (autor: Z. Bujanović)
	- http://www.math.hr/nastava/rp2d/
- W3Schools JavaScript Tutorial
	- http://www.w3schools.com/js/
- Mozilla Developer Network (MDN):
	- https://developer.mozilla.org/en-US/docs/Web/JavaScript/

#### Gdje pisati JavaScript kod?

• Unutar HTML dokumenta, korištenjem elementa script: (bilo unutar <head>, bilo unutar <br/> <br/>ody>)

```
<body>
    <script>
        alert( "Hello world!" );
    </script>
</body>
```
• U zasebnoj vanjskoj datoteci koju povežemo s HTML dokumentom: <script src="program.js"></script>

#### Primjer 1: Reakcija na klik

• Pritiskom na gumb, pet puta se prikaže prozor s pozdravnom porukom.

```
<script>
function akcija() {
  for( var i = 1; i <= 5; ++i )
       alert( "Pozdrav po " + i + ". put!" );
}
</script>
<button onclick="akcija();">Pritisni me!</button>
```
- Moguće su reakcije i na druge događaje:
	- onchange, onmouseover, onkeydown, onload, oninput, itd.

## Primjer 2: Ispis Fibonaccijevih brojeva

• Po učitavanju web-stranice, ispisuje se prvih 100 Fibonaccijevih brojeva.

```
<script>
window.onload = function() {
  var fibo = [0, 1];
  for( var i = 2; i < 100; ++i ) {
       fibo[i] = fibo[i-2] + fibo[i-1];
       document.getElementById( "par" ).innerHTML 
           += fibo[i] + " ";
   }
}
</script>
<p id="par"></p>
```
• Jesu li i veliki brojevi izračunati točno? Ne: u JavaScriptu postoji samo double (a ne i int!)

# Primjer 3: Zbrajanje

• Program za zbrajanje brojeva: unosimo brojeve u dva textbox-a, automatski se izračunava zbroj.

```
<script>
window.onload = function() {
  var text1 = document.getElementById( "t1" );
  var text2 = document.getElementById( "t2" );
  function izracunaj() {
       var rez = Number(text1.value) + Number(text2.value);
       document.getElementById( "rezultat" ).innerHTML = rez;
  }
  text1.oninput = izracunaj;
  text2.oninput = izracunaj;
  izracunaj();
}
</script>
<input type="text" id="t1"> + <input type="text" id="t2"> = 
  <span id="rezultat"></span>
```
#### Primjer 4: Crtanje

• Program crta linije klikanjem po "platnu za crtanje" (canvas). **<script> window.onload = function() { var c = document.getElementById( "platno" ); var x = 0, y = 0; c.onclick = function( event ) { var ctx = c.getContext("2d"); ctx.strokeStyle = "black"; novi\_x = event.pageX - c.getBoundingClientRect().left; novi\_y = event.pageY - c.getBoundingClientRect().top; ctx.beginPath(); ctx.moveTo( x, y ); ctx.lineTo( novi\_x, novi\_y ); ctx.stroke();**  $x = novi x; y = novi y;$ **} } </script> <canvas width="500" height="500" id="platno"></canvas>**

### Primjer 5: Google Maps

18.01.2016. Mreže računala - Vježbe 10 10 **<div id="mapa" style="height: 500px; width: 500px;"></div>**• Program prikazuje Google mapu na zadanim koordinatama. **<script src="https://maps.googleapis.com/maps/api/js?v=3.exp"> </script> <script> function crtajMapu() { var sir = document.getElementById( "sir" ).value; var duz = document.getElementById( "duz" ).value; var googleSirinaDuljina = new google.maps.LatLng( sir, duz ); var mapOptions = { zoom: 16, center: googleSirinaDuljina, mapTypeId: google.maps.MapTypeId.ROADMAP }; var mapDiv = document.getElementById( "mapa" ); map = new google.maps.Map( mapDiv, mapOptions ); } window.onload = function() { crtajMapu(); } </script> Unesi širinu: <input type="text" id="sir" value="45.827" oninput="crtajMapu();" /><br /> Unesi dužinu: <input type="text" id="duz" value="15.986" oninput="crtajMapu();" /><br />**

## **JavaScript**

- JavaScript je osnova modernih web-aplikacija (Gmail, Google Docs, ...) koje imaju bogatu interakciju s korisnikom.
- Postoje brojne biblioteke koje mu proširuju mogućnosti i olakšavaju rad.
- Za dodatne demonstracije mogućnosti, vidi:
	- https://developer.mozilla.org/en-US/demos/tag/tech:javascript?sort=likes#galler y-list